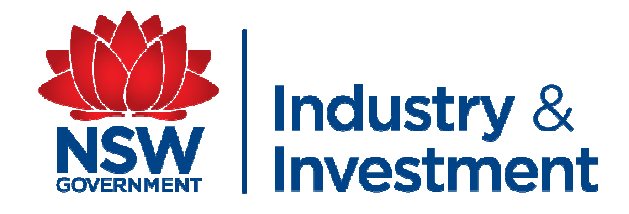

# **How to use a NLIS scanner**

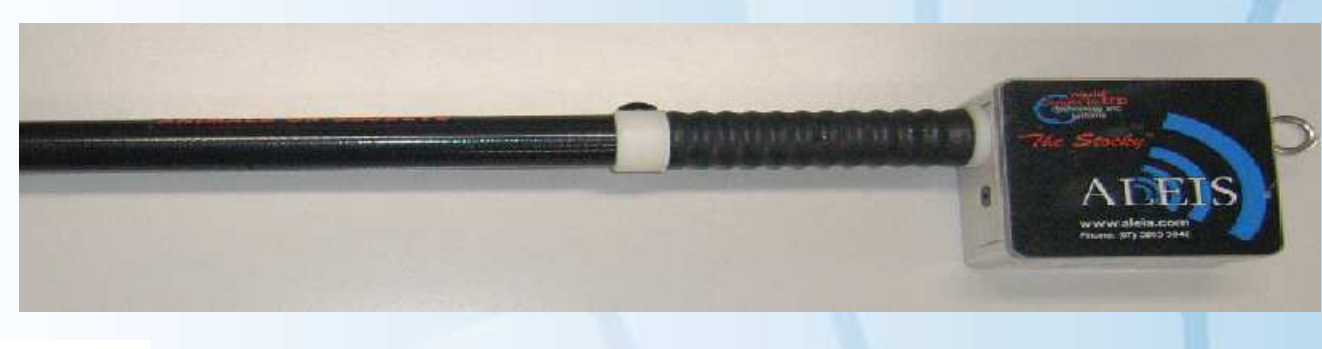

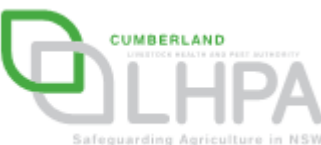

By Elizabeth Yeatman – I&I NSW and Daniel Shaw – Cumberland LHPA 2009

# **Part oneScanning cattle**

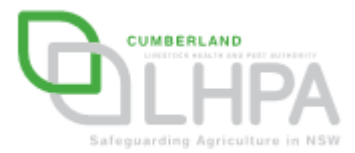

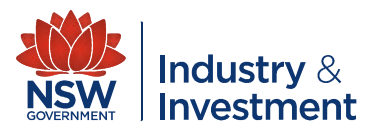

# **What will you need?**

- **Hart Committee**  Two people (one for recording information and the other for operating the scanner)
- **However the Company**  Fully charged NLIS scanner
- **Hart Committee** Recording sheet

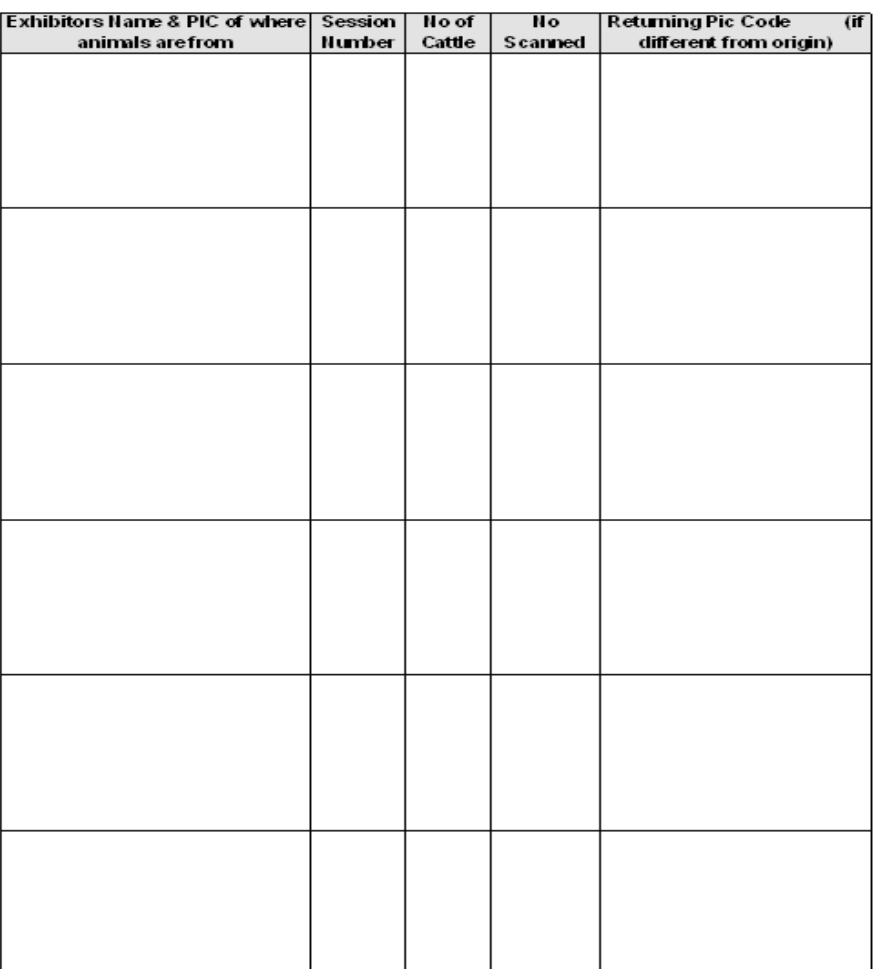

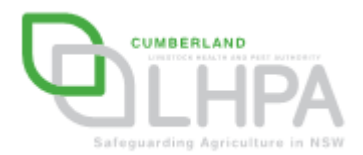

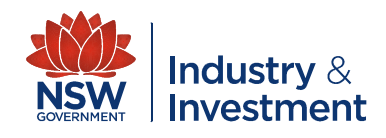

### **Operating the scanner**

■ Switch on the scanner by pressing the 'ON' button the green 'ON' light will come on.

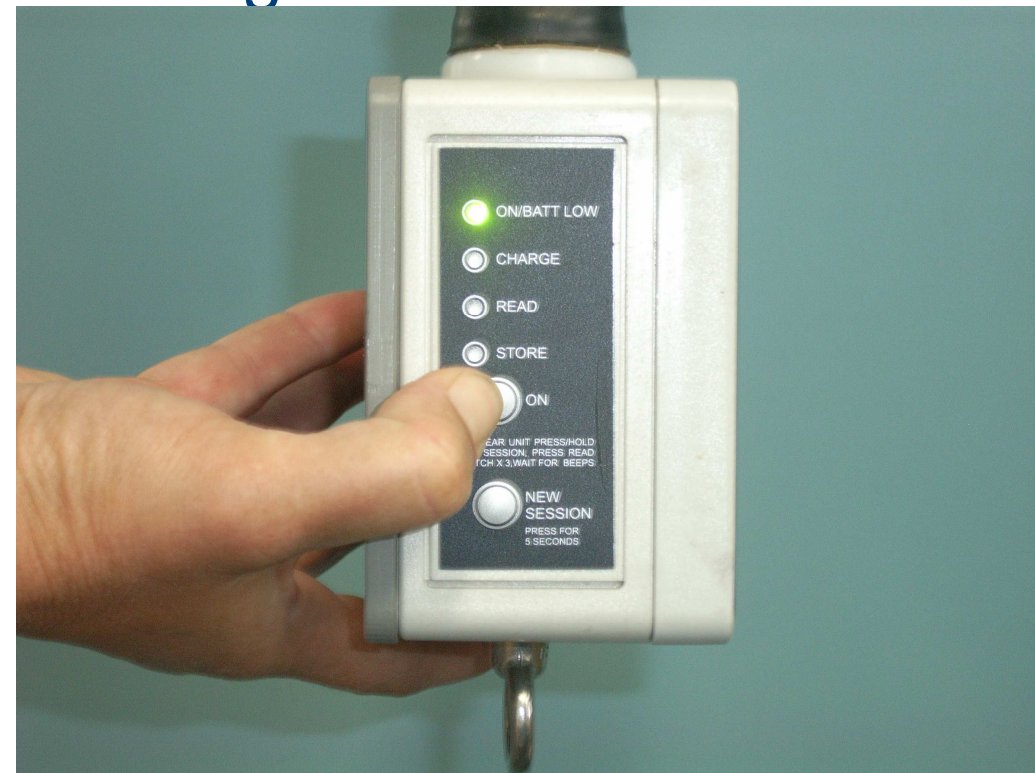

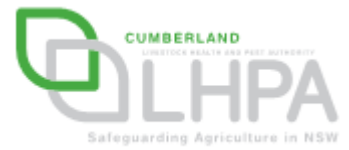

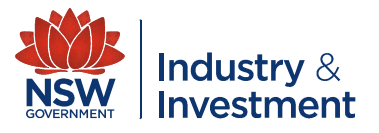

#### **Operating the scanner**

**Before you use the** scanner you MUST ensure that it has been cleared of all previous data. To clear the unit press 'new session' & the 'read' button 3 times until the scanner beeps four times after a long beep

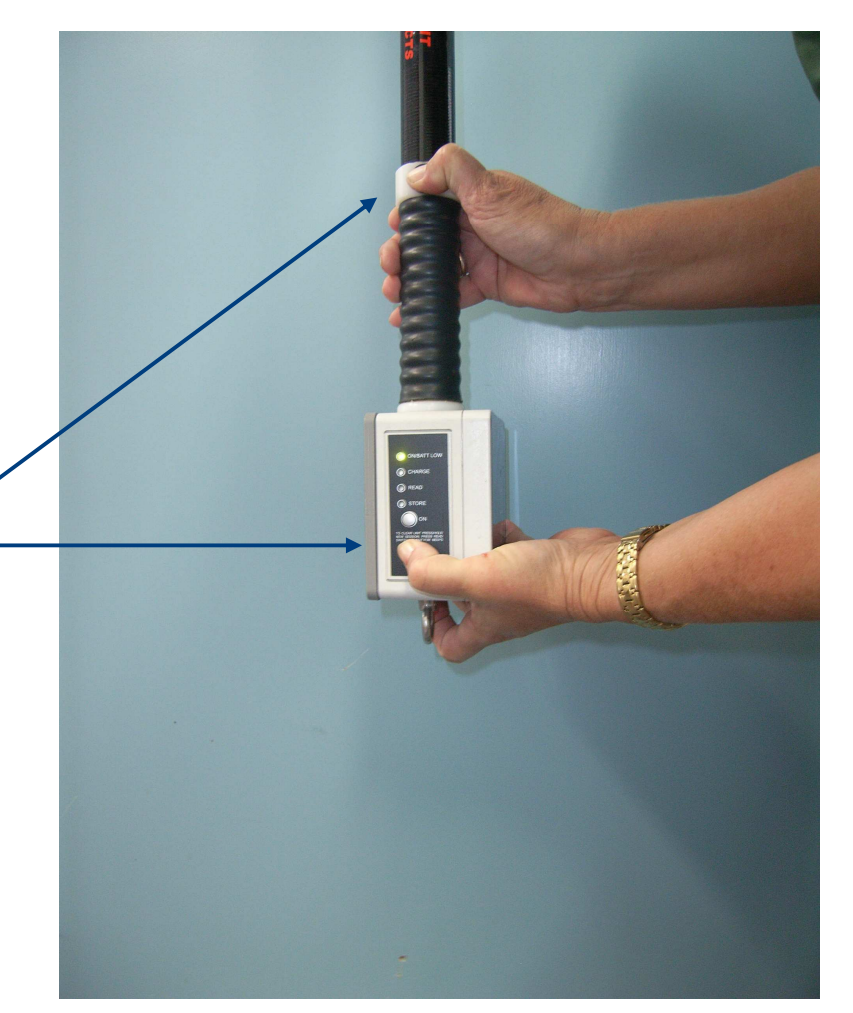

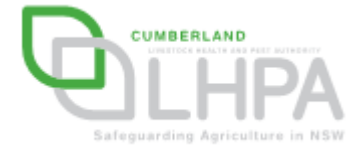

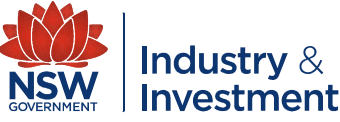

# **Scanning Cattle – The recorder**

- The recorder should complete the record sheet for the exhibitor (one row per exhibitor)
- It is 'CRITICAL' that all fields of the record sheet are completed correctly!

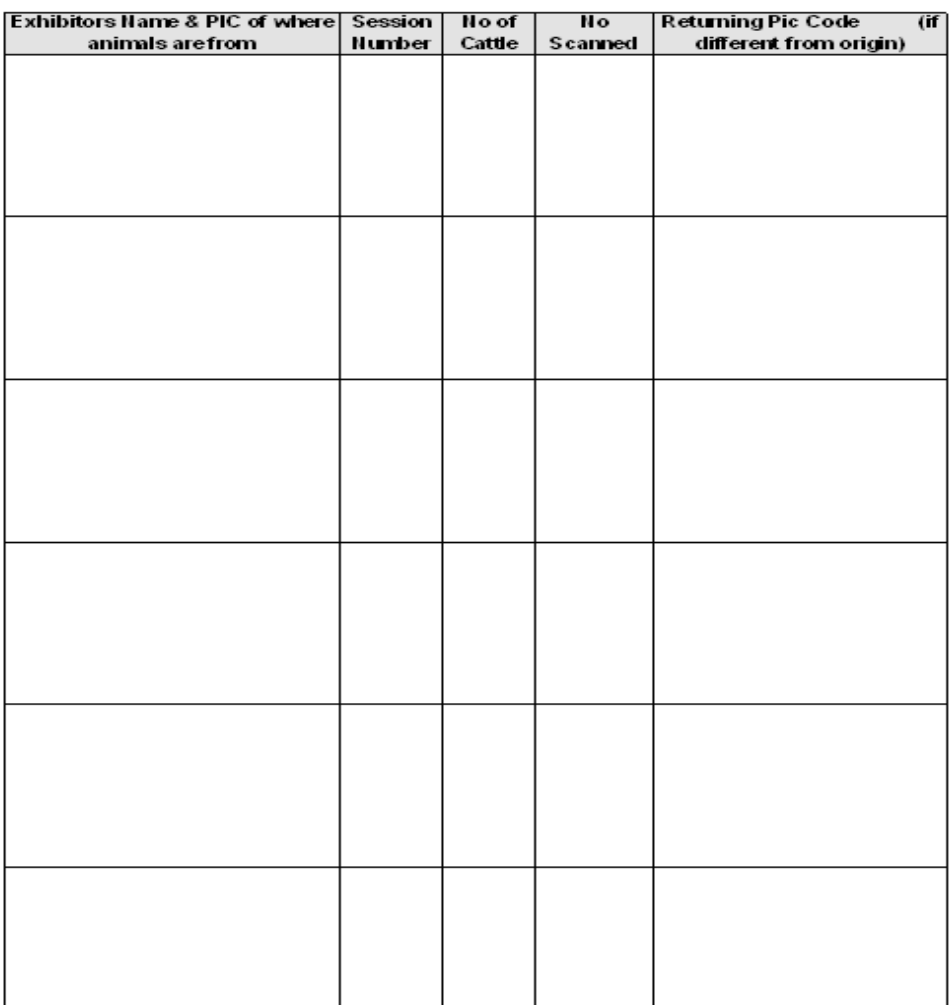

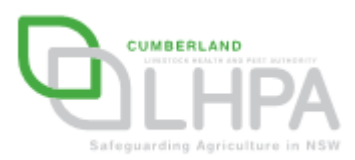

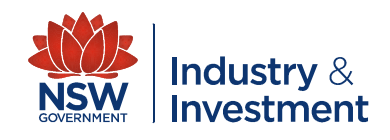

# **Scanning Cattle – The scanner operator**

**The scanner operator should create a new session** on the scanner for **each exhibitor** by pressing the 'new session' button for three seconds. The scanner will beep four times to confirm a new session.

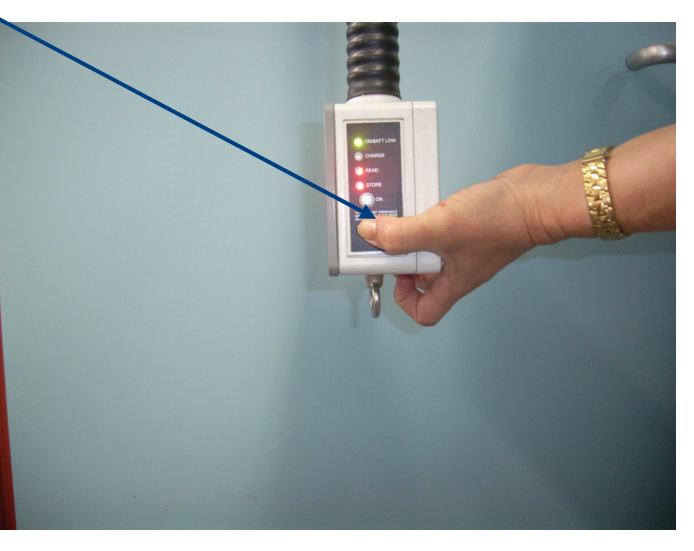

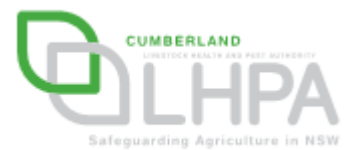

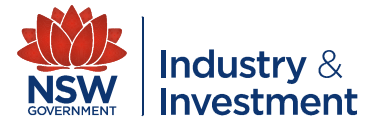

#### **Scanning Cattle – The scanner operator**

• To scan cattle point the end of the scanner close to the NLIS tag and press the 'read' button. The scanner should emit a two tone beep for each animal scanned. (If the animal has already been scanned in the current session the scanner will emit a one tone beep)

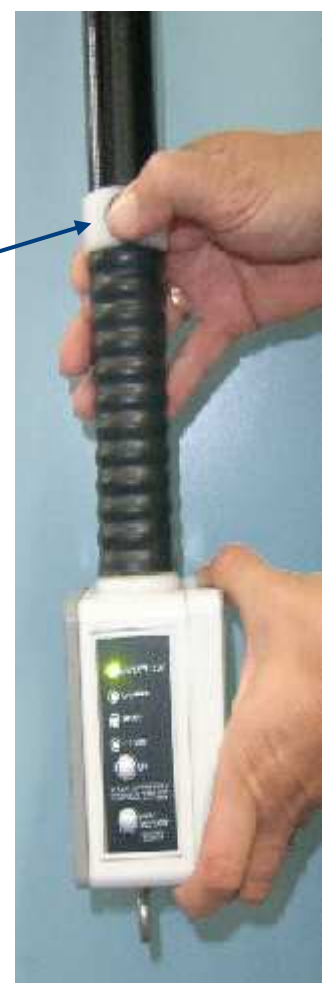

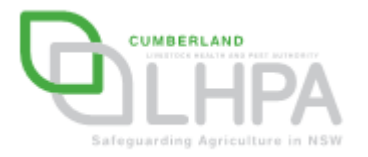

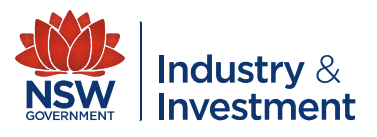

## **Scanning cattle**

#### **IT IS CRITICAL THAT A NEW SESSION ON THE SCANNER BE CREATED FOR EACH EXHIBITOR.**

**Repeat the scanning and record keeping process** for each exhibitor including rodeo and sporting event cattle.

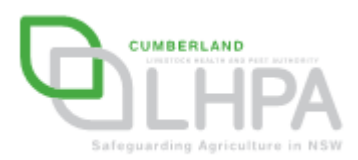

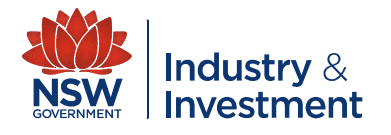